### **Notion How-To**

**Step 1:** Use the School Template by Josie Light and Press "Duplicate" on the top right corner

https://immediate-platinum-981.notion.site/School-Template-f517d6e0c7a64f6780677 1dc122f45bf

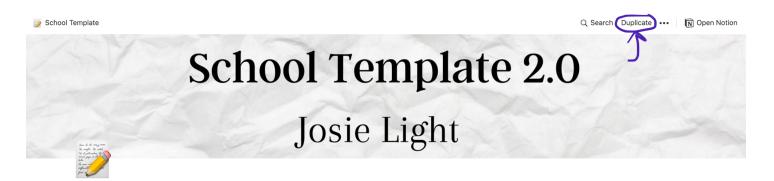

#### **School Template**

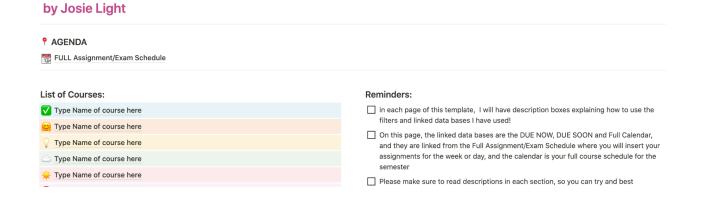

Step 2: Create a free account or sign in

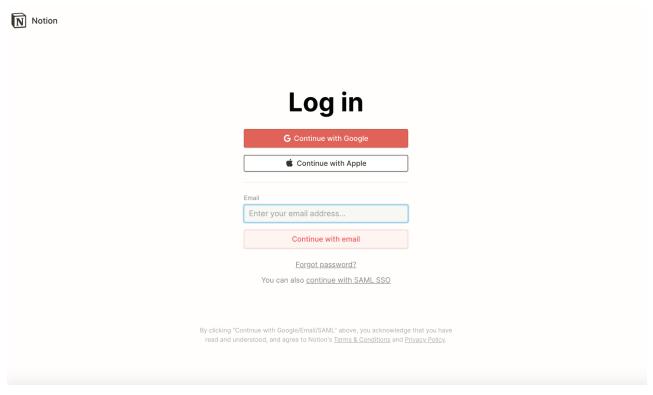

### You Can Customize by Changing the Cover

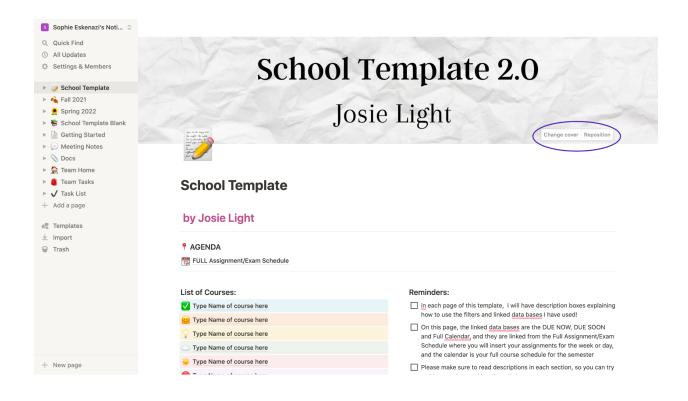

## **Step 3:** Use the Full Assignment/ Exam Schedule to enter in courses and deadlines

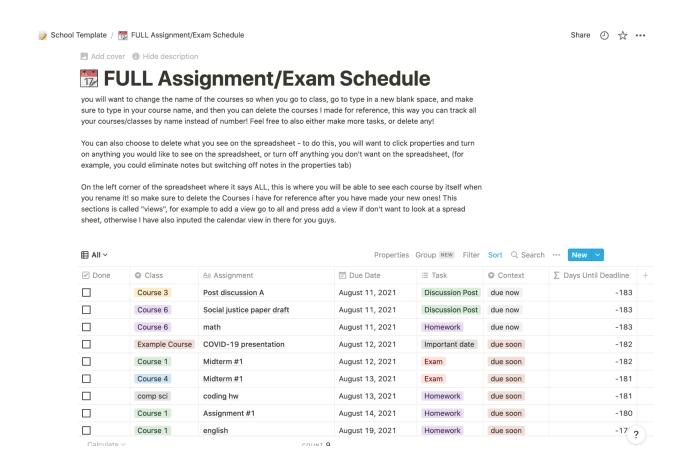

## **Step 4:** Type in your classes in the "classes" section to add your courses

| ✓ Done | Class                 | <u>Aa</u> Assignment |   | □ Due Date      | ≔ Task          | Context  | ∑ Days Until Deadline | + |
|--------|-----------------------|----------------------|---|-----------------|-----------------|----------|-----------------------|---|
|        | Elon101               |                      |   | August 11, 2021 | Discussion Post | due now  | -183                  |   |
|        | Select an option or o | create one           | t | August 11, 2021 | Discussion Post | due now  | -183                  |   |
|        | Create Elon101        |                      |   | August 11, 2021 | Homework        | due now  | -183                  |   |
|        | Example Course        | COVID-19 presentatio | n | August 12, 2021 | Important date  | due soon | -182                  |   |
|        | Course 1              | Midterm #1           |   | August 12, 2021 | Exam            | due soon | -182                  |   |
|        | Course 4              | Midterm #1           |   | August 13, 2021 | Exam            | due soon | -181                  |   |
|        | comp sci              | coding hw            |   | August 13, 2021 | Homework        | due soon | -181                  |   |
|        | Course 1              | Assignment #1        |   | August 14, 2021 | Homework        | due soon | -180                  |   |
|        | Course 1              | english              |   | August 19, 2021 | Homework        | due soon | -175                  |   |

Step 5: Customize the color or delete by pressing the three dots

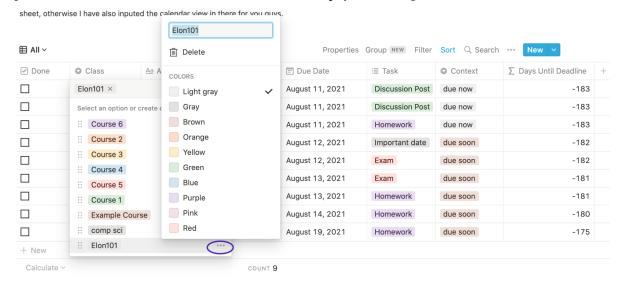

### Assignments will appear in the Calendar at the bottom of the page

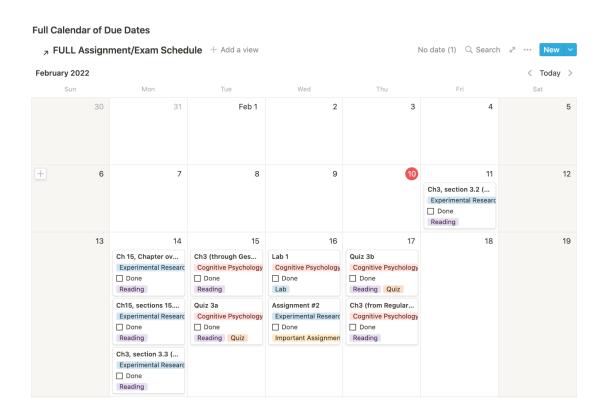

### Step 6: Customize your individual classes

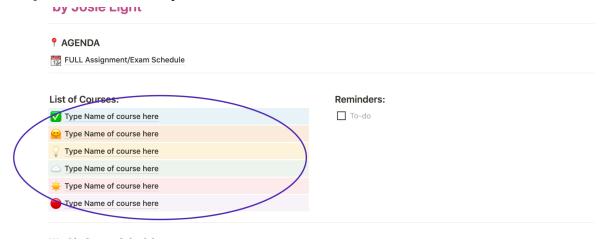

### Step 7: Upload Class Notes

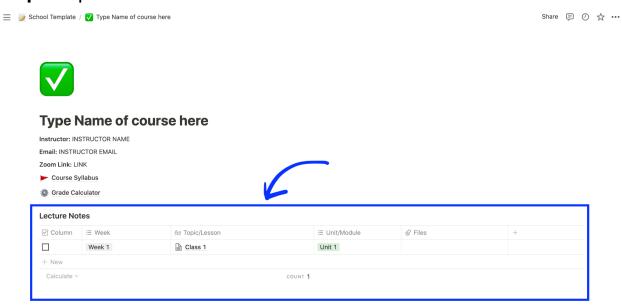

# **Step 8:** Use the Grade Calculator to calculate your current grade in the class

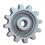

#### **Grade Calculator**

| Course 1             |                       |            |             |                 |          |   |
|----------------------|-----------------------|------------|-------------|-----------------|----------|---|
| <u>Aa</u> Assignment | Ē Due                 | # My Grade | # Weighting | ∑ Weight        | □ Column | + |
| Assignment           | September 30,<br>2020 | 85         | 20%         | 17              |          |   |
| Midterm              | October 16,<br>2020   | 90         | 30%         | 27              |          |   |
| Quiz                 | October 25,<br>2020   | 90         | 10%         | 9               |          |   |
| N Final Exam         | December 6,<br>2020   | 90         | 35%         | 31.5            |          |   |
| Participation        |                       | 100        | 5%          | 5               |          |   |
| + New                |                       |            |             |                 |          |   |
|                      | COUNT 5               | AVERAGE 91 | SUM 100%    | sum <b>89.5</b> |          |   |

### The Notion Mobile App is also available for IOS and Andriod

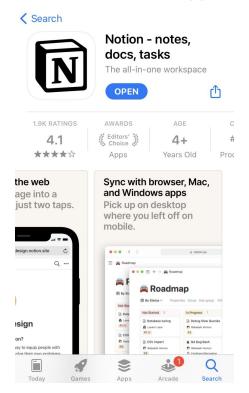